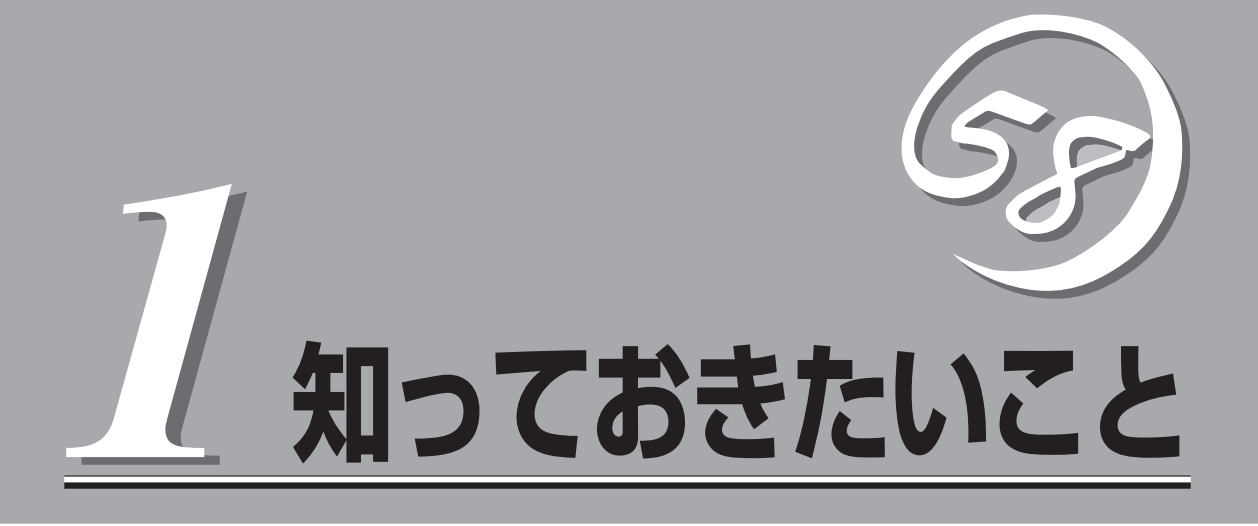

Expressサーバを取り扱う上で、知っておいていただきたいことについて説明します。

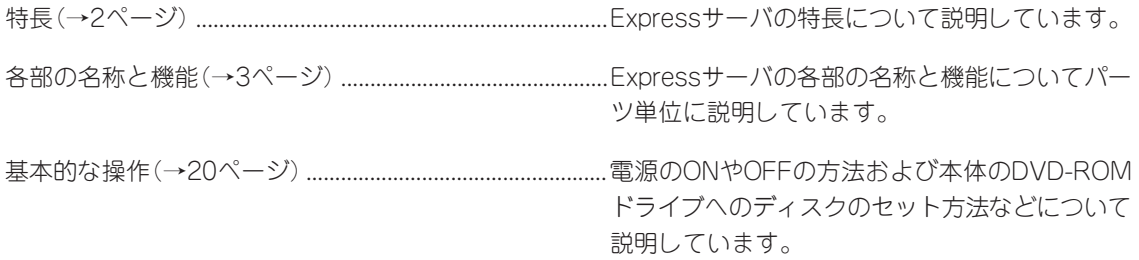

<span id="page-1-0"></span>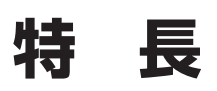

お買い求めになられたExpressサーバの特長を次に示します。

## 性能

- Intel<sup>®</sup> Itanium® 2 Processorを搭載 - N8900-015: 900MHz/1.5MB - N8900-016: 1GHz/3MB
- ⓦ 大容量キャッシュ
- ⓦ 高速1000BASE-T/100BASE-TX/10BASE-T インタフェース(1Gbps/100Mbps/10Mbps対 応)
- 高速ディスクアクセス(Ultra320 SCSI対応)

## 高 信頼性

- バスパリティエラー検出
- 内部電圧監視機能
- ⓦ 温度検知
- メモリ監視機能(1ビットエラー訂正/2ビット エラー検出)
- メモリ/CPU縮退機能(障害を起こしたデバイ スの論理的な切り離し)
- ウォッチドッグタイマ機能
- 内蔵ファン回転監視機能

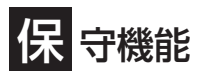

DUMPスイッチによるメモリダンプ機能

# 理機能

- ⓦ ESMPRO(複数のサーバの稼動状況を 「ESMPRO」で統合的に運用・管理するこ とができる)
- ⓦ MWA(Management Workstation

## 診断機能

- Power On Self-Test(POST)
- システム診断(TeDoLi)ユーティリティ

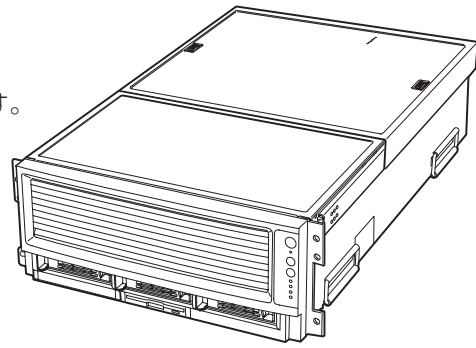

## 張性

- 64-bit/100MHz PCI-Xバスを5スロット装備 64-bit/133MHz PCI-Xバスを3スロット装備 すべてのスロットがホットプラグ対応
- **最大32GBのメモリ(4枚1セットのDIMM\*を最大4セット** 搭載可能)
	- 増設は4枚単位(最大実装時は標準装備のメモリの交換も必要)。 32GBへの拡張は後日サポート予定。
- エクスパンドキャパシティ機能(ディスクアレイを構築して いる場合のみ)
- マルチプロセッサ対応(最大で4マルチプロセッサ)
- 最大3台までのハードディスクドライブを搭載可能(ホット スワップ対応)
- USB対応(対応したドライバが必要)

即 運用

ハードディスクや電源ユニットはケーブル接続が不要のワン タッチ取り付けタイプ(ホットスワップ対応)

## 豊 富な機能搭載

- グラフィックスアクセラレータ・ATI社製「RAGE XL (VRAM: 8MB)」を採用
- $\blacktriangleright$  El Torito Bootable CD-ROM(no emulation mode)フォー マットをサポート
- NWAによるリモートパワーオン機能
- Ultra320 SCSI対応(内蔵ハードディスク用)
- DVD-ROMドライブを標準装備
- ⓦ ベースボード・マネージメント・コントローラ(BMC)
- コンソールレス機能

## Application) しゅうしゃ インディー インディー インディー インディー マングローティリティ

- SETUP(BIOSセットアップユーティリティ)
- 内蔵SCSIコンフィグレーションユーティリティ
- ⓦ EXPRESSBUILDER(RASユーティリティ)

# <span id="page-2-0"></span>**各部の名称と機能**

本装置の各部の名称を次に示します。

## **装置前面**

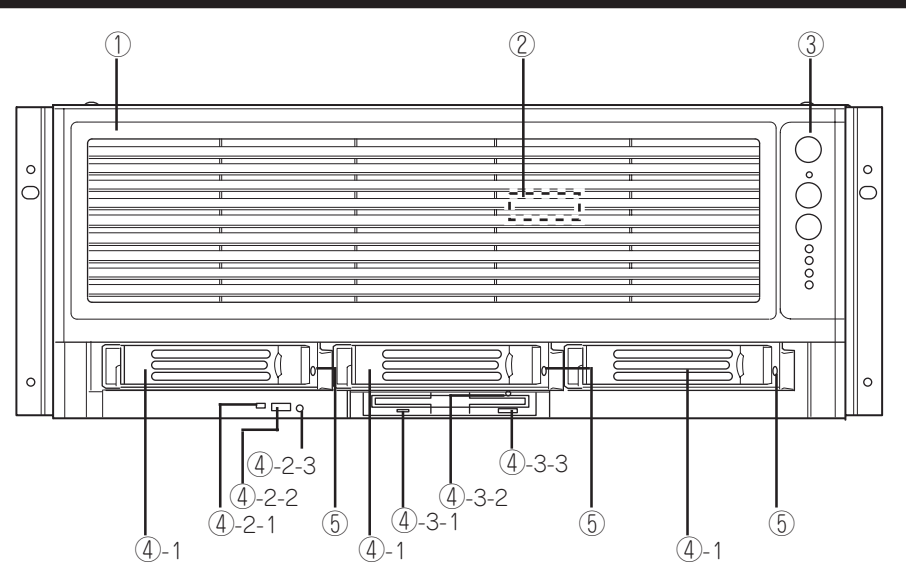

① フロントベゼル CPU/メモリモジュールの取り付け、取り外しのときに開ける。

## ② プロセッサ/メモリボードSTATUSランプ(緑色)

プロセッサやメモリボードが搭載されていると緑色に点灯する(→14ページ)。

### ③ フロントパネル

次ページを参照。

### ④ ペリフェラルベイ

### ④-1 3.5インチハードディスクベイ

ハードディスク増設用スロット。約25.4mm(1インチ)厚のハードディスクが取り付けられる(→159ページ)。SCSI ID は左から順にID0~ID2。

### ④-2 DVD-ROMドライブ

DVD-ROMやCD-ROMのデータの読み出しを行う(→24ページ)。

- ④-2-1 アクセスランプ(アクセス中はオレンジ色に点灯)
- ④-2-2 トレーイジェクトボタン
- ④-2-3 エマージェンシーホール

### ④-3 スーパーディスクドライブ

スーパーディスクまたはフロッピーディスクへのデータの書き込み/読み出しを行う装置(→22ページ)。

- ④-3-1 アクセスランプ(アクセス中は緑色に点灯)
- ④-3-2 エマージェンシーホール
- ④-3-3 イジェクトボタン
- ⑤ DISKランプ

ハードディスクにあるランプ(→16ページ)。ハードディスクにアクセスしている時に緑色に点灯する。

# **フロントパネル**

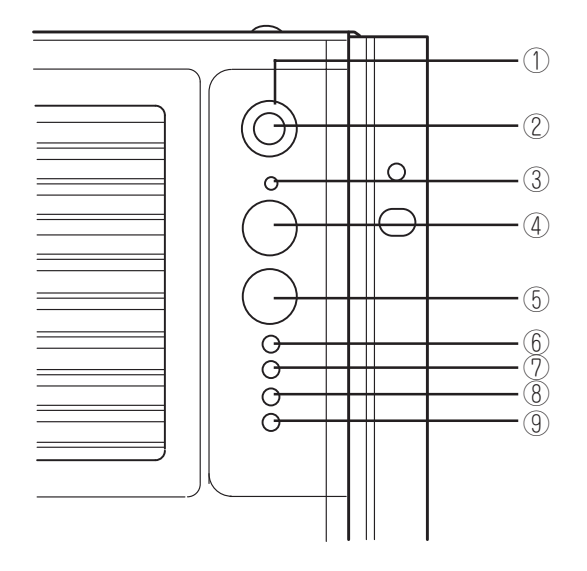

① システムIDスイッチ

装置前面・背面にあるシステムIDランプをON/OFFするス イッチ。スイッチを押すと青色に点灯し、もう一 度押すと 消灯する。

#### ② システムIDランプ(青色)

システムIDスイッチを押すとスイッチ内のランプが青色に 点灯し、複数台数接続されたサーバの中から保守の対象と なるサーバを識別できる。また、ソフトウェア(MWA)から このランプをオン(約4分間点滅)にすることもできる。

AC電源がサーバに供給されたときもビープ音とともに約3 秒点灯する。

③ DUMPスイッチ

押すとメモリダンプを実行する(→142ページ)。

④ RESETスイッチ

押すとリセットを実行する(→27ページ)

#### ⑤ POWERスイッチ

電源をON/OFFするスイッチ。一度押すとPOWERランプ が点灯し、ONの状態になる。もう一度押すと電源をOFF にする(→20、21ページ)。4秒以上押し続けると強制的に 電源をOFFにする(→28ページ)。

\* スイッチを押してから電源がON/OFFされるまでは5 秒ほどかかります。

#### ⑥ POWERランプ(緑色)

電源をONにすると緑色に点灯し、電源をOFFにすると消 灯する(→13ページ)。

#### ⑦ POWER FAULTランプ(アンバー色)

装置内部の電源に故障が起きると、アンバー色に点灯す る。

#### ⑧ COOL FAULTランプ(アンバー色)

サーバ内の4つのFANのうち、いずれか1つでも故障すると アンバーに点灯する。また、内部温度が上昇してもアン バー色に点灯する。FANの故障または内部温度上昇を検出 するとFANは高速で回転する。

#### ⑨ GENERAL FAULTランプ(アンバー色)

システムで何らかの異常を検出したときアンバーに点灯す る。

# **装置背面**

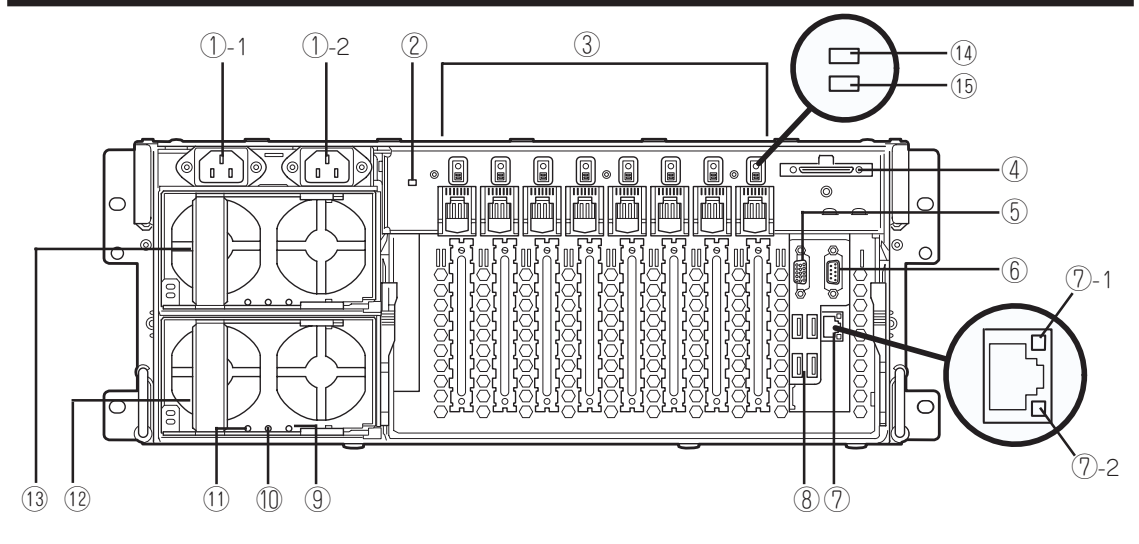

#### ①-1 ACインレット1

電源コードを接続するソケット(→44ページ)。装置に標 準添付されている電源コードを接続する。

#### ①-2 ACインレット2

電源コードを接続するソケット(→44ページ)。装置に増 設電源ユニットを取り付けたときに接続するソケット。

#### ② システムIDランプ(青色)

前面のシステムIDスイッチを押すとランプが青色に点灯 し、複数台数接続されたサーバの中から保守の対象となる サーバを識別できる。また、ソフトウェア(MWA)からこ のランプをオン(約4分間点滅)にすることもできる。 AC電源がサーバに供給されたときもビープ音とともに約 3秒点灯する。

### ③ PCIボード増設用スロット

オプションのPCIボードを取り付けるスロット(→177 ページ)。

### ④ Wide SCSIコネクタ

Ultra320 SCSI (Wide対応)インタフェース(VHDCI)を持 つ外付けのSCSI装置と接続する。最大1台まで増設可能 (N8141-28A デバイス増設ユニットを接続した場合は2 台まで(→42ページ))。

### ⑤ モニタコネクタ

ディスプレイ装置を接続する(→42ページ)

### ⑥ シリアルポートコネクタ

シリアルインタフェースを持つ装置と接続する(→42ペー ジ)。なお、専用回線に直接接続することはできません。

### ⑦ LANコネクタ

LAN上のネットワークシステムと接続する(→42ペー ジ)。1000Mbps/100Mbps/10Mbps対応

- ⑦-1 LINKランプ(→18ページ)。
- ⑦-2 ACTIVEランプ(→18ページ)。

### ⑧ USB1(右下)/USB2(左下)/USB3(右上)/USB4 (左上)コネクタ

USBインターフェースのキーボード、マウスや、その他 のUSBデバイスと接続する(→42ページ)。

## ⑨ PFAILランプ(アンバー色)

電源ユニット内のファンが寿命に近づくと点滅あるいは点 灯する(→17ページ)。

### ⑩ FAILランプ(アンバー色)

電源ユニットの異常を検出したり、電源ユニットを2台接 続している場合に一方の電源ユニットにしかAC電源が供 給されないとアンバー色に点灯する。また、過電流を検出 するとアンバー色に点滅する(→17ページ)。

### ⑪ PWRランプ(緑色)

電源コードからAC電源を受電すると緑色に点滅し、装置 の電源がONされると緑色に点灯する(→17ページ)。

### ⑫ 電源ユニット(標準)

サーバにDC電源を供給する。

### ⑬ 電源ユニット(オプション)

AC100Vで使用する場合は必須オプション。AC200Vで 使用する場合、オプションの電源ユニットを追加すると冗 長機能が有効となる(→163ページ)。

### ⑭ PCIスロットPOWERランプ(緑色)

PCIスロットに電源が供給されたときに緑色に点灯する (→19ページ)。

### ⑮ PCIスロットFAULTランプ(アンバー色)

PCIホットプラグにおいて、ホットプラグに対応していな いPCIボードを取り付けた場合、アンバー色に点灯する (→19ページ)。

### シリアルポートについて

OSやESMPROなどを含む各種アプリケーションなどからは シリアルポートが2つ(COM1、COM2)見えますが、 Expressサーバの背面にあるシリアルポートコネクタとして 使用できるのはCOM2だけです。COM1は内部用のポートで あり使用することはできません。

# **装置外観**

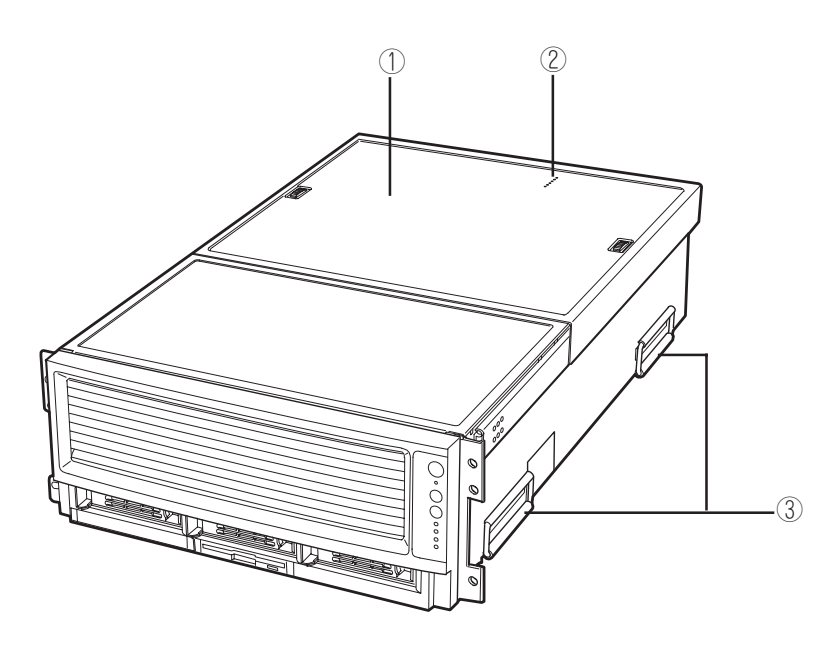

① トップカバー

PCIボードのの取り付け/取り外しを行ったり、故障した FANを交換する際に開けるカバー。

- ② I/Oサブシステムサービスランプ システム内部の状態をモニターするランプ。AC電源が供 給されると点灯する(→15ページ)。
- ③ ハンドル(左右に2ヵ所) サーバを持ち運ぶ際は、ここを持って持ち上げる。

# **本体内部**

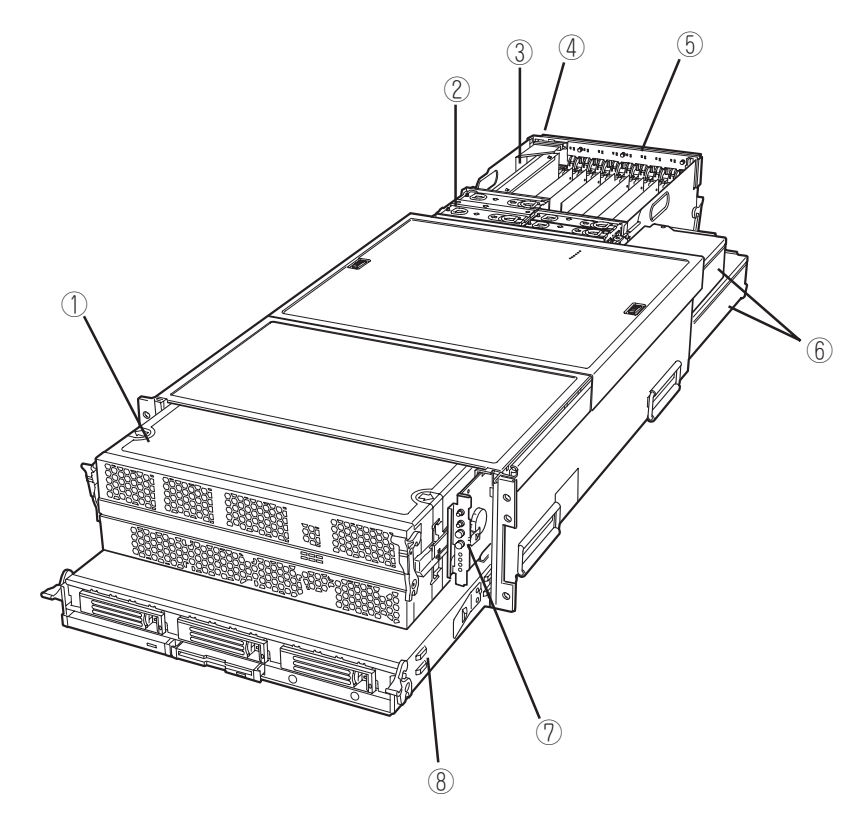

- ① プロセッサ・メモリモジュール 内部にプロセッサボードとメモリボードを搭載。
- ② FANユニット(故障時にはホットスワップで交換可 能)

故障していないFANは取り外さないでください。また、 FANが故障した場合はそのまま運用せず、すみやかに保守 サービス会社に連絡して交換を依頼してください。

③ I/Oライザーボード

- ④ I/Oモジュール 内部にI/Oベースボードを装備。
- ⑤ ホットプラグPCI LDEボード
- ⑥ 電源ユニット
- ⑦ フロントパネルボード PCIボード(最大4枚)を搭載するケージ。
- ⑧ ペリフェラルモジュール

# **内部のボード**

ここではお客様で取り付け/取り外しができる部品や取り付け/取り外しの際に知っておかな ければならないコネクタなどを示します。ここで説明されていない部品については、購入時 の状態のままにしておいてください。

## プロセッサボード(プライマリ側)

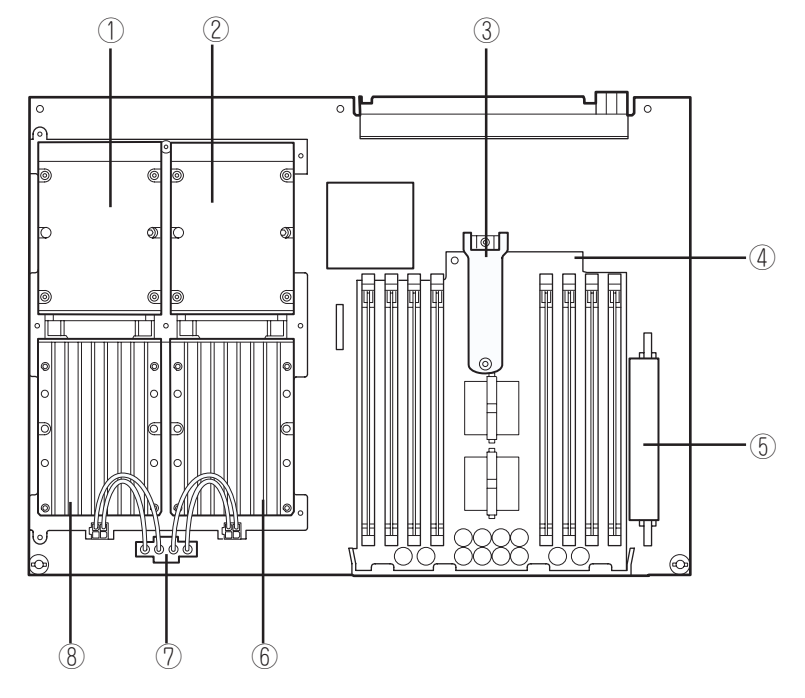

\* イラストはすべてのスロットにプロセッサが搭載されている場合のものです。

- プロセッサ1ソケット(プロセッサを標準搭載)
- プロセッサ3ソケット(標準構成ではサーマルブランクが取付けられている)
- メモリボードラッチ機構
- メモリボード1
- DC/DCコンバータ(3.3V)
- パワーポッド3ソケット(標準構成ではサーマルブランクが取付けられている)
- Yケーブルコネクタ
- パワーポッド1ソケット(パワーポッドを標準搭載)

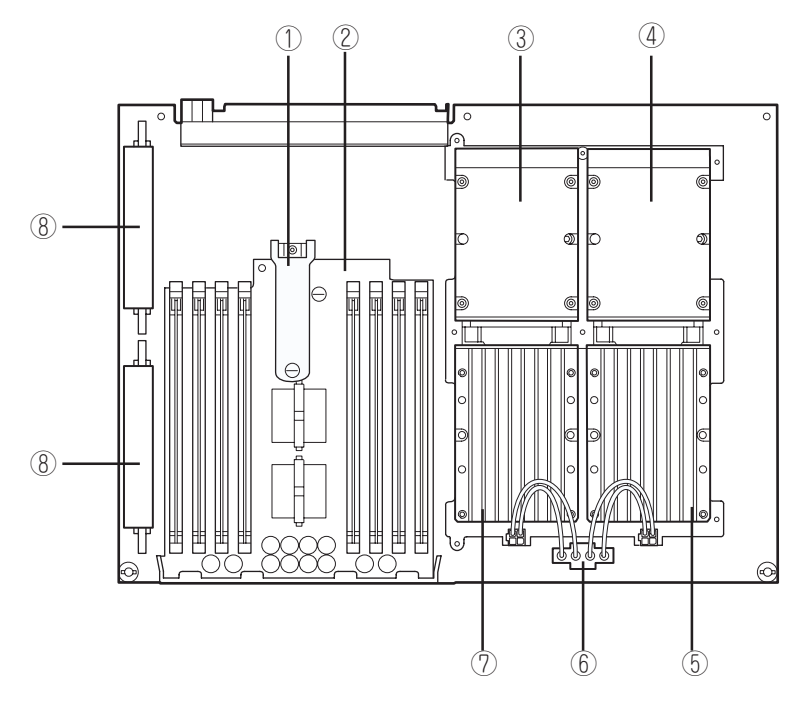

\* イラストはすべてのスロットにプロセッサが搭載されている場合のものです。

- メモリボードラッチ機構
- メモリボード2
- プロセッサ4ソケット(標準構成ではサーマルブランクが取付けられている)
- プロセッサ2ソケット(標準構成ではサーマルブランクが取付けられている)
- パワーポッド2ソケット(標準構成ではサーマルブランクが取付けられている)
- Yケーブルコネクタ
- パワーポッド4ソケット(標準構成ではサーマルブランクが取付けられている)
- DC/DCコンバータ(3.3V)

# **メモリボード1(プライマリ側)・2(セカンダリ側)**

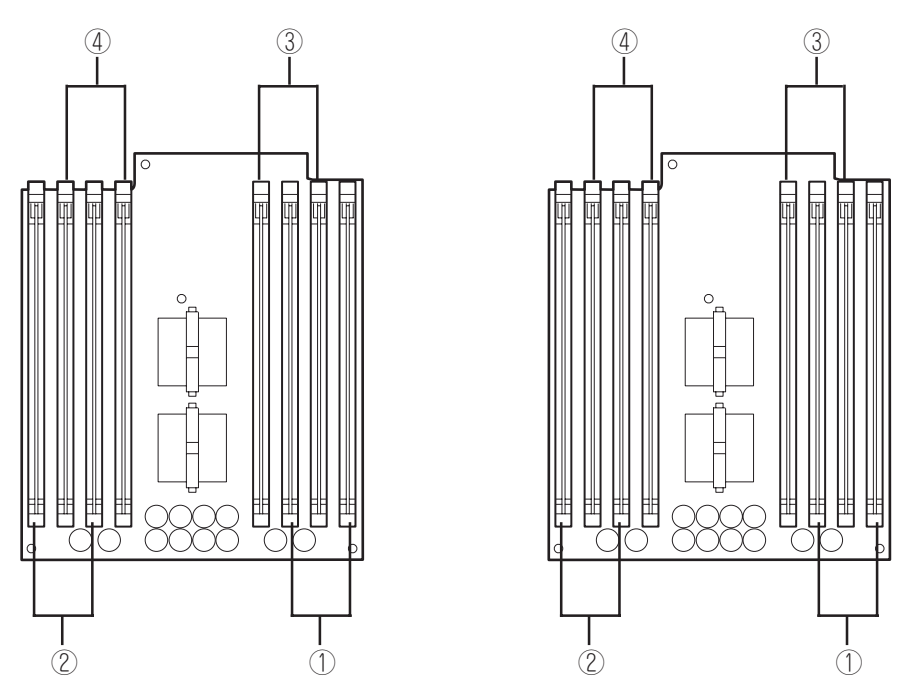

メモリボード1 メモリボード2

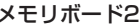

#### DIMMソケット

- ① ソケット#1・3(Group#1) 標準装備のDIMMば搭載済み(ただし、Group #1も交換可能)
- ② ソケット#6・8(Group#2)\* オプションの増設DIMMの搭載スロット
- ③ ソケット#2・4(Group#3)\* オプションの増設DIMMの搭載スロット
- ④ ソケット#5・7(Group#4)\*

オプションの増設DIMMの搭載スロット

\* 増設は4枚単位でGroup番号の小さい順に行う。

# **I/Oライザーボード**

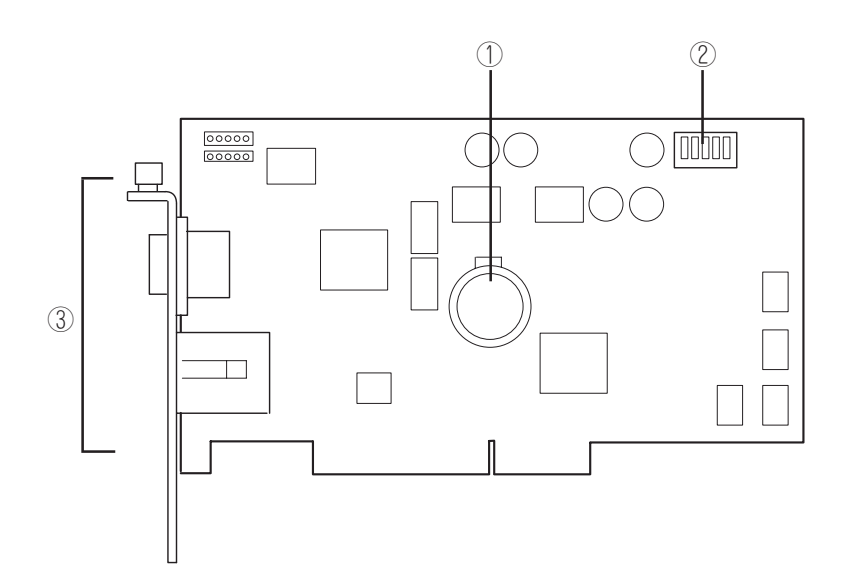

- ① リチウム電池(バッテリ)
- ② CMOS/パスワードクリア用DIPスイッチ
- ③ 外部接続コネクタ

# **I/Oベースボード**

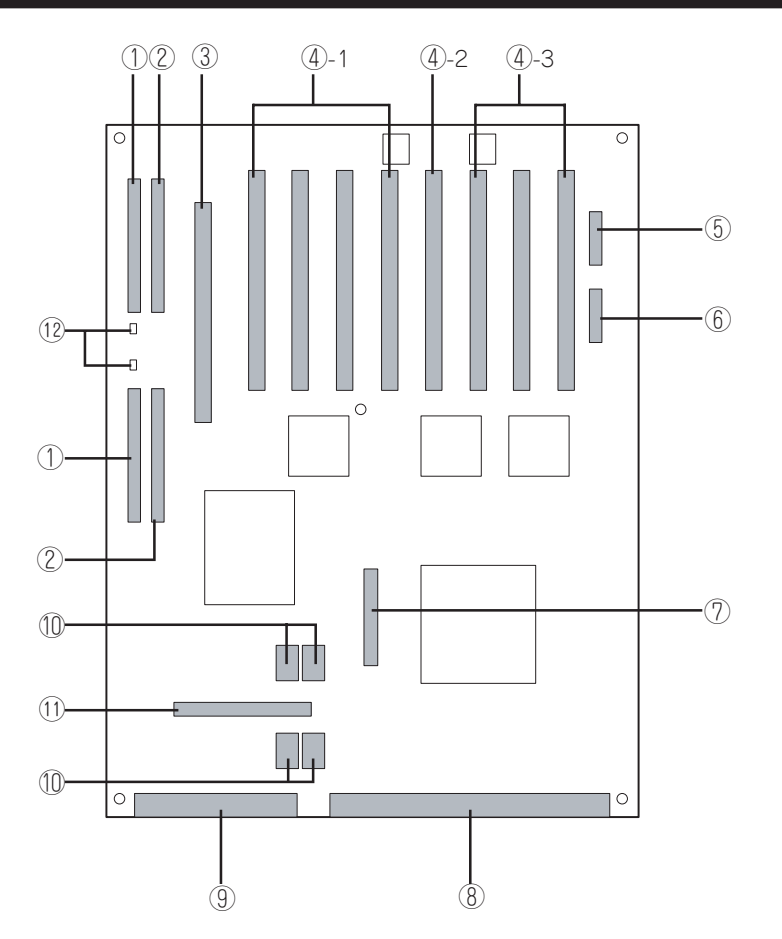

- DC/DCコンバータ(3.3V)
- DC/DCコンバータ(2.5V/5V)
- I/Oライザーボード接続コネクタ
- PCIボードスロット(8スロット)
	- ④-1 PCIスロット#1~4

64-bit・100MHz・3.3V PCI-X。ホットプラグ対応。 正面から見て左から#1、#2、#3、#4。 ハーフサイズ のボードのみ搭載可能。

④-2 PCIスロット#5

64-bit・100MHz・3.3V PCI-X。ホットプラグ対応。 フルサイズのボードが搭載可能。

### ④-3 PCIスロット#6~8

64-bit・133MHz・3.3V PCI-X・ホットプラグ対応。 正面から見て左から#6、#7、#8。フルサイズのボー ドが搭載可能。

- 未使用コネクタ
- ホットプラグPCI LEDボードコネクタ
- ディスクアレイ用SCSIケーブル接続コネクタ
- ミッドプレーンボードインターフェースコネクタ1
- ミッドプレーンボードインターフェースコネクタ2
- FANコネクタ
- 外部SCSIケーブル接続コネクタ
- DC/DCコンバータ FAILランプ

**ランプ**

サーバのランプの表示とその意味は次の通りです。

## POWERランプ(緑色)

サーバの電源がONの間、ランプが緑色に点灯しています。電源がサーバに供給されていな いとPOWERランプが消灯します

## POWER FAULTランプ(アンバー色)

電源ユニットの故障、内部のボードやDC/DCコンバータの電圧異常、バッテリの電圧異常 等、電源に起因するシステムの故障を検出すると、アンバー色に点灯します。 検出した故障の内容を確認するには、背面の電源ユニットの個々のランプで確認するか、シ ステムイベントログを参照してください。

## COOL FAULTランプ(アンバー色)/FAN FAULTランプ (アンバー色)

サーバ内の4つのファンのうち、いずれか1つでも故障するとアンバーに点灯します。また、 内部温度が上昇してもアンバー色に点灯します。故障したファンはファンについている個々 のFAN FAULTランプで識別することができ、ホットスワップで交換することができます。 ファンの故障または内部温度上昇を検出するとFANは高速で回転します。

- ⓦ 故障していないファンは取り外さないでください。ファンが故障した場合は、そのまま  $\blacksquare$ 運用を続けず、すみやかに保守サービス会社に連絡して交換を依頼してください。 重要�
	- ⓦ ファンの交換は自分で行わないでください。

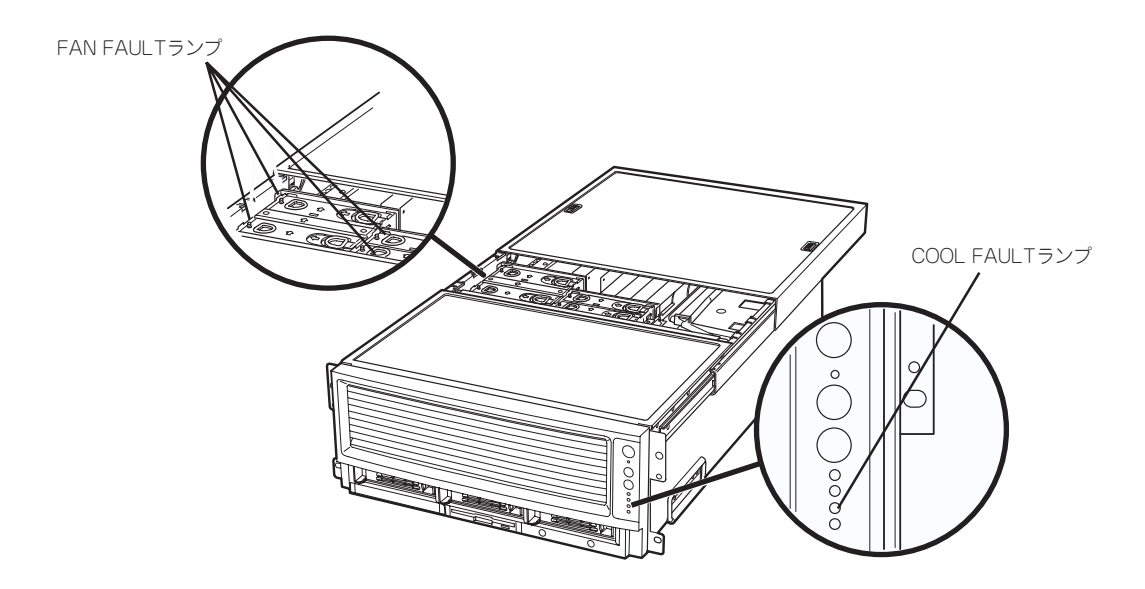

## GENERAL FAULTランプ(アンバー色)

システムで何らかのエラーを検出したときアンバーに点灯します。 検出したエラーの内容についてはシステムイベントログを参照してください。

## システムIDランプ(青色)

前面のシステムIDスイッチを押すとランプが青色に点灯し、複数台数接続されたサーバの中 から保守の対象となるサーバを識別できます。また、ソフトウェア(MWA)からこのランプを オン(約4分間点滅)にすることもできます。

AC電源がサーバに供給されたときもビープ音とともに約3秒点灯します。

## プロセッサ/メモリボードSTATUSランプ(緑色)

サーバにプロセッサやメモリボードが搭載されていると緑色に点灯します。このランプを見 るためには、フロントベゼルを取り外す必要があります。

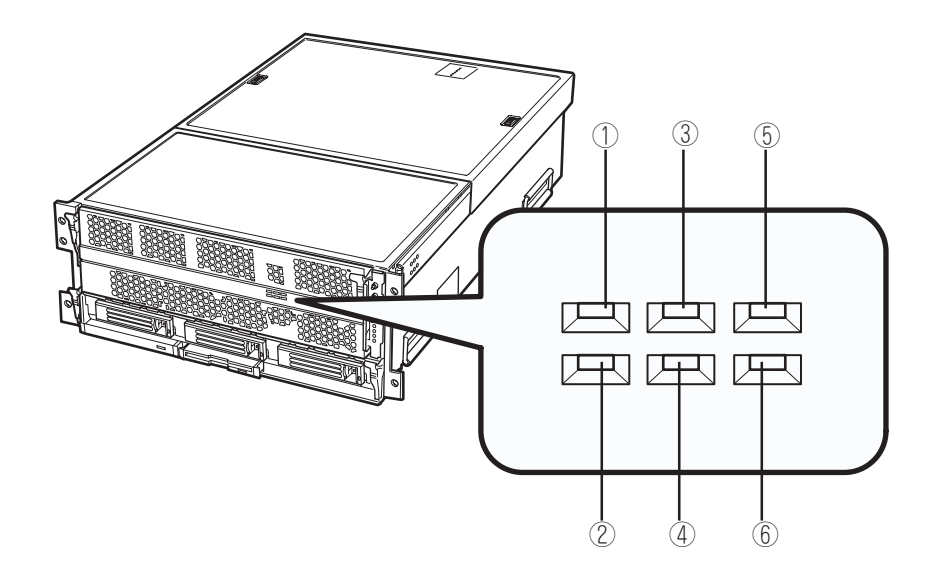

① プロセッサ1が搭載されていると緑色に点灯する。搭載されていないと消灯する。 ② プロセッサ2が搭載されていると緑色に点灯する。搭載されていないと消灯する。 ③ プロセッサ3が搭載されていると緑色に点灯する。搭載されていないと消灯する。 ④ プロセッサ4が搭載されていると緑色に点灯する。搭載されていないと消灯する。 ⑤ メモリボード1が搭載されていると緑色に点灯する。搭載されていないと消灯する。 ⑥ メモリボード2が搭載されていると緑色に点灯する。搭載されていないと消灯する。

## I/Oサブシステムサービスランプ

I/Oベースボード上には、システムの電源、リセット状態、内部の各ボードの搭載状況をモ ニタするランプです。サーバがDC ONの状態ではもちろん、AC ONの状態においてもモニ タすることができます。

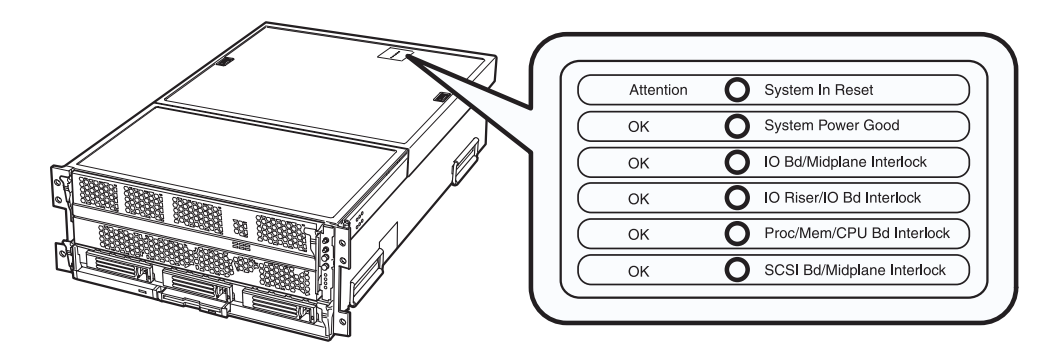

- System In Reset (アンバー色) ACがONの状態でアンバー色に点灯します。DC ONすると消灯します。
- System Power Good(緑色)

DC ONされると緑色に点灯します。

● I/O Board to Midplane Board Interlock (緑色)

I/Oベースボードの接続状態をモニターします。I/Oベースボードがミッドプレーンボー ドに正しく接続されていると、AC ONの状態で緑色に点灯します。

● I/O Riser to I/O Board Interlock (緑色)

I/O ライザボードの接続状態をモニターします。I/OライザボードがI/Oベースボードに 正しく接続されていると、AC ONの状態で緑色に点灯します。

● Processor/Memory/CPU Board Interlock (緑色)

プロセッサ/メモリモジュールの接続状態をモニターします。プロセッサ/メモリモ ジュールがミッドプレーンボードに正しく接続されていると、AC ONの状態で緑色に点 灯します。

● SCSI Board to Midplane Board Interlock (緑色)

SCSIバックプレーンボードの接続状態をモニターします。SCSIバックプレーンボードが ミッドプレーンボードに正しく接続されていると、AC ONの状態で緑色に点灯します。

## アクセスランプ

スーパーディスクドライブとDVD-ROMドライブのアクセスランプは、それぞれにセットさ れているディスクにアクセスしているときに点灯します。

## ハードディスクのランプ

3.5インチハードディスクベイに搭載されるDISKランプが緑色に点滅しているときは、ハー ドディスクにアクセスしていることを示します。

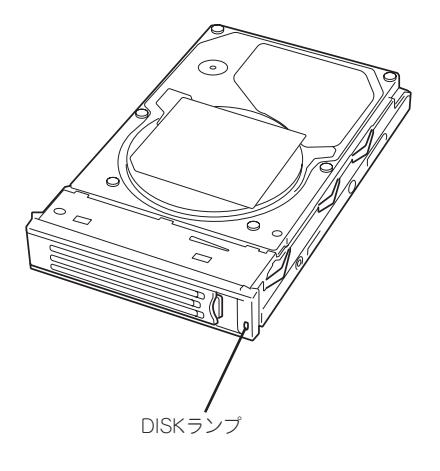

## 電源ユニットのランプ

電源ユニットには3種類のランプがあります。背面から見て左からPWRランプ、FAILラン プ、PFAILランプと並んでいます。

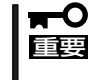

本装置をAC100Vで動作させるためには、増設の電源ユニットが必要です。標準搭載の電 源ユニットしか搭載していない場合や片方のACインレットにしか電源コードを接続してい ない場合は、動作の保証ができません。必ず2台の電源ユニットで使用してください。

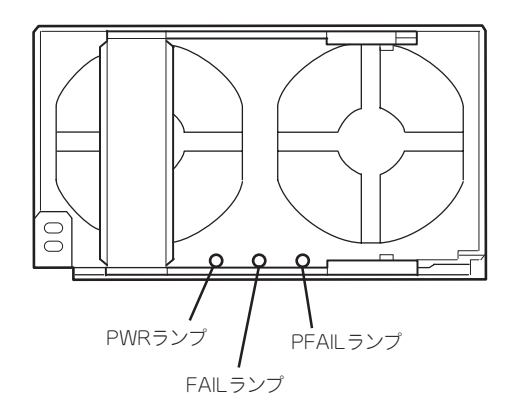

● PWRランプ(緑色)

電源コードを接続してサーバにAC電源が供給されると緑色に点滅します。POWERス イッチを押して電源をONの状態にすると点灯します。

● FAILランプ(アンバー色)

過電流を検出したときにアンバー色に点滅し、過電圧や電源ユニット内部の温度異常、 ファンの故障が検出されると点灯します。早急に交換してください。

また、1台の電源ユニットのみに電源コードを接続している場合にもアンバー色に点灯し ます。搭載しているすべての電源ユニットに電源コードを接続してください。

● PFAILランプ(アンバー色)

電源ユニット内部のファンが寿命に達したときにアンバー色に点滅または点灯します。 早急に交換してください。

## ネットワークポートのランプ

背面にある2つのLANポート(コネクタ)にはそれぞれ2つのランプがあります。

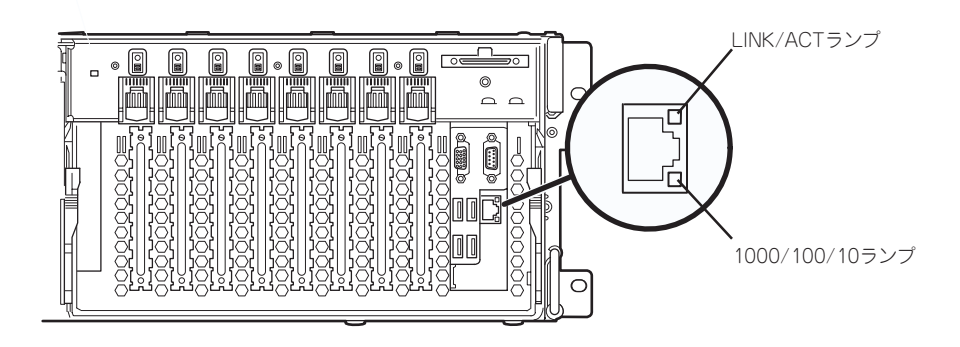

### ● LINK/ACTランプ(緑色)

ネットワークポートの状態を表示します。本体とHUBに電力が供給されていて、かつ正 常に接続されている間、緑色に点灯します(LINK)。ネットワークポートが送受信を行っ ているときに緑色に点滅します(ACT)。

LINK状態なのにランプが点灯しない場合は、ネットワークケーブルの状態やケーブルの 接続状態を確認してください。それでもランプが点灯しない場合は、ネットワーク (LAN)コントローラが故障している場合があります。お買い求めの販売店、または保守 サービス会社に連絡してください。

● 1000/100/10ランプ(緑色/アンバー色)

ネットワークポートは、1000BASE-Tと100BASE-TX、10BASE-Tをサポートしてい ます。

このランプは、ネットワークポートの通信モードがどのネットワークインタフェースで 動作されているかを示します。アンバー色に点灯しているときは、1000BASE-Tで動作 されていることを示します。緑色に点灯しているときは、100BASE-TXで動作されてい ることを示します。消灯しているときは、10BASE-Tで動作されていることを示しま す。

## PCIスロットのランプ

背面の各PCIスロットの上にはランプが2個ずつあります。

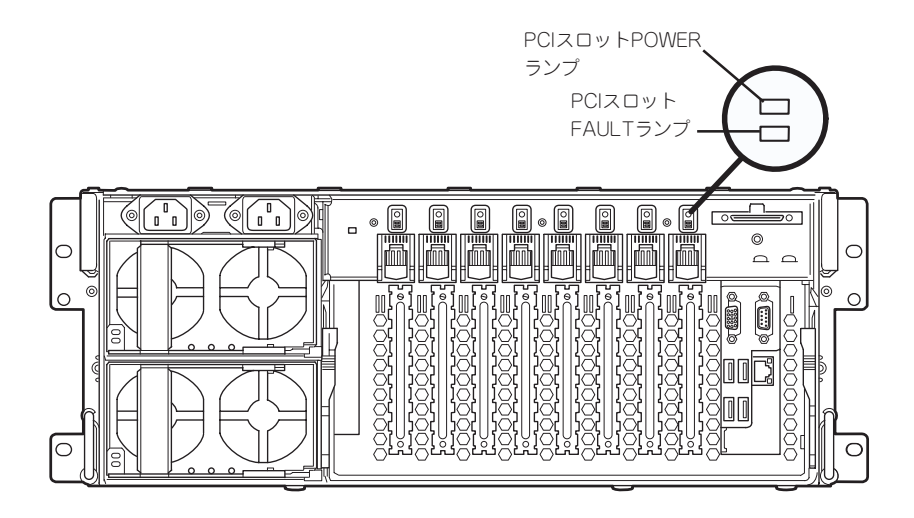

### ● PCIスロットPOWERランプ(緑色)

PCIボードが取り付けられているスロットで、ボードを固定するタブが閉じている場合 は、サーバの電源がONの間、スロットへ正常に電源が供給されると緑色に点灯します。

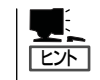

PCIボードが取付けられていないスロットでも、サーバの電源がONの状態で一度タブを 開閉するとスロットに電源が供給され、PCIスロットPOWERランプが点灯します。

## ● PCIスロットFAULTランプ(アンバー色)

PCIホットプラグにおいて、ホットプラグに対応していないPCIボードを取り付けた場 合、アンバー色に点灯します。ホットプラグに対応しているPCIボードについては181 ページを参照してください。

# <span id="page-19-0"></span>**基本的な操作**

Expressサーバの基本的な操作の方法について説明します。

## **電源のON**

Expressサーバの電源は前面にあるPOWERスイッチを押すとONの状態になります。 次の順序で電源をONにします。

1. ディスプレイ装置、およびExpressサーバに接続している周辺機器の電源をONにする。

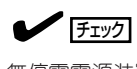

無停電電源装置(UPS)などの電源制御装置に電源コードを接続している場合は、電源制御装置 の電源がONになっていることを確認してください。

2. Expressサーバ前面にあるPOWERスイッチを押す。

POWERランプが緑色に点灯します。

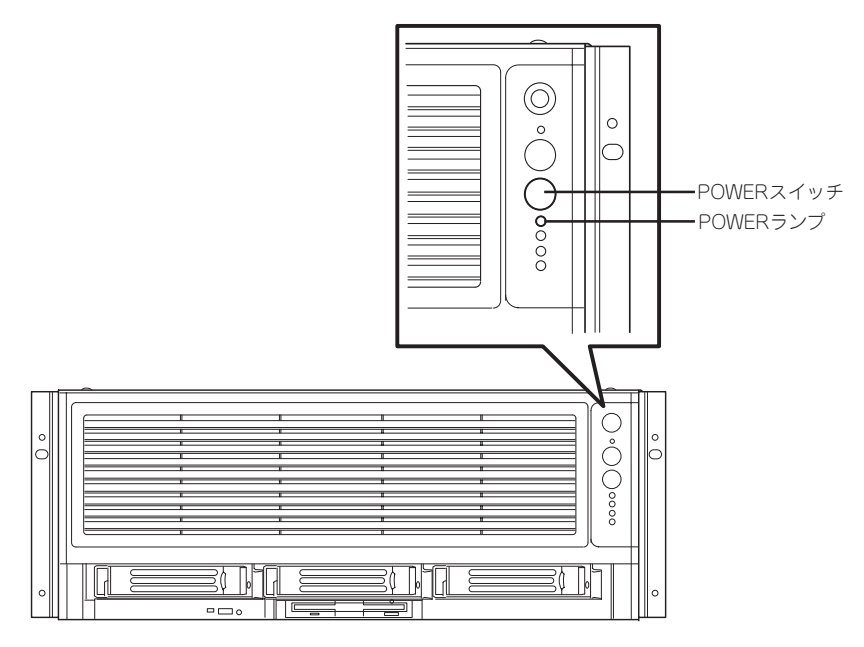

電源をONにすると、Expressサーバは自己診断プログラム(POST)を実行してExpressサーバ自 身の診断をします。詳しくは47ページの「POSTのチェック」をご覧ください。POSTを完了する とEFI Bootマネージャが起動します。

チェック

POST中に異常が見つかるとPOSTを中断し、エラーメッセージを表示します。123ページを参 照してください。

# **電源のOFF**

次の順序で電源をOFFにします。Expressサーバの電源コードをUPSに接続している場合は、 UPSに添付のマニュアルを参照するか、UPSを制御しているアプリケーションのマニュアル を参照してください。

- 1. OSのシャットダウンをする。
- 2. Expressサーバ前面にあるPOWERスイッチを押す。 SYSTEM POWERランプが消灯します。
- 3. 周辺機器の電源をOFFにする。

# **スーパーディスクドライブ**

本体正面にスーパーディスクやフロッピーディスクを使ったデータの読み出し(リード)・保 存(ライト)を行うことのできる3.5インチスーパーディスクドライブが搭載されています。 スーパーディスクドライブは、従来のフロッピーディスクと互換を保ちながら、専用のスー パーディスクを使って120MBの記憶容量を実現したディスクドライブです。 本装置では、FAT1.44MBと120MBフォーマットのディスクを使用できます。

## ディスクのセット/取り出し

ディスクをスーパーディスクドライブにセットする前にシステムの電源がON(SYSTEM POWERランプ点灯)になっていることを確認してください。

ディスクをスーパーディスクドライブに完全に押し込むと「カチッ」と音がしてセットされま す。

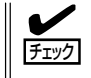

フォーマットされていないディスクをセットすると、ディスクの内容を読めないことを知ら せるメッセージやフォーマットを要求するメッセージが表示されます。OSに添付のマニュ アルを参照してディスクをフォーマットしてください。

イジェクトボタンを押すとセットしたディスクをスーパーディスクドライブから取り出せま す。イジェクトボタンを押してもディスクを取り出せない場合は、次の手順に従ってディス クを取り出します。

- 1. POWERスイッチを押してシステムの電源をOFF(POWERランプ消灯)にする。
- 2. 直径約1.2mm、長さ約100mmの金属製 のピン(太めのゼムクリップを引き伸ばし て代用できる)をスーパーディスクドライ ブ前面右側にあるエマージェンシーホー ルに差し込む。

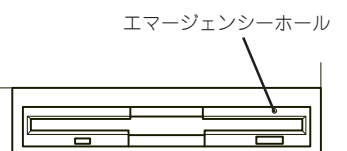

ディスクが少し飛び出してきます。

## 重要�

- ⓦ つま楊枝やプラスチックなど折れやすいものを使用しないでください。
- ⓦ 上記の手順を行ってもスーパーディスクまたはフロッピーディスクを取り出せない場合は、 保守サービス会社に連絡してください。

3. ディスクを取り出す。

## ディスクの取り扱い

スーパーディスク/フロッピーディスクは、データを保存する大切なものです。またその構 造は非常にデリケートにできていますので、次の点に注意して取り扱ってください。

- スーパーディスクドライブにはていねいに奥まで挿入してください。
- ラベルは正しい位置に貼り付けてください。
- 鉛筆やボールペンで直接ディスクに書き込んだりしないでください。
- シャッタを開けないでください。
- ゴミやほこりの多いところでは使用しないでください。
- ディスクの上に物を置かないでください。
- 直射日光の当たる場所や暖房器具の近くなど温度の高くなる場所には置かないでくださ い。
- たばこの煙に当たるところには置かないでください。
- 水などの液体の近くや薬品の近くには置かないでください。
- 磁石など磁気を帯びたものを近づけないでください。
- クリップなどではさんだり、落としたりしないでください。
- 磁気やほこりから保護できる専用の収納ケースに保管してください。
- ディスクは、保存している内容を誤って消すことのな いようにライトプロテクト(書き込み禁止)ができるよ うになっています。ライトプロテクトされているディ スクは、読み出しはできますが、ディスクのフォー マットやデータの書き込みができません。重要なデー タの入っているディスクは、書き込み時以外はライト プロテクトをしておくようお勧めします。ディスクの ライトプロテクトは、ディスクにあるライトプロテク トスイッチで行います。

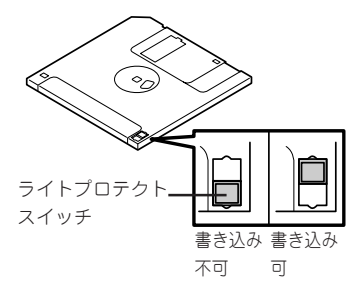

● ディスクは、とてもデリケートな記憶媒体です。ほこりや温度変化によってデータが失 われることがあります。また、オペレータの操作ミスや装置自身の故障などによっても データを失う場合があります。このような場合を考えて、万一に備えて大切なデータは 定期的にバックアップをとっておくことをお勧めします。(本装置に添付されているディ スクは必ずバックアップをとってください。)

# **DVD-ROMドライブ**

本体前面にDVD-ROMドライブがあります。DVD-ROMドライブはDVD-ROMやCD-ROMな どのディスクのデータを読むための装置です。

**注意�** 装置を安全にお使いいただくために次の注意事項を必ずお守りください。指示を 守らないと、火傷やけがなどを負うおそれや物的損害を負うおそれがあります。 詳しくは、iiiページ以降の説明をご覧ください。 ● DVD-ROMドライブのトレーを引き出したまま放置しない

## ディスクのセット/取り出し

ディスクは次の手順でセットします。

- 1. ディスクをDVD-ROMドライブにセットする前にExpressサーバの電源がON(POWERランプが緑 色に点灯)になっていることを確認する。
- 2. DVD-ROMドライブ前面のトレーイジェクトボタンを押す。

トレーが少し出てきます。

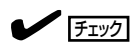

本体の電源をONした直後は、トレーイジェクトボタンを押しても出てきません。しばらく待っ てから再度トレーイジェクトボタンを押してください。

- 3. トレーを軽く持って手前に引き出し、ト レーが止まるまで引き出す。
- 4. ディスクの文字が印刷されている面を上 にしてトレーの上に静かに、確実に置 く。

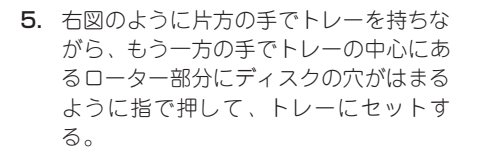

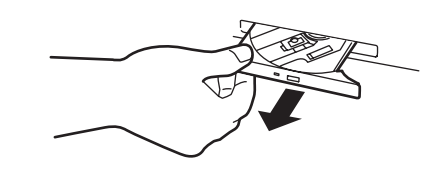

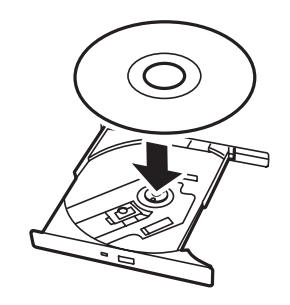

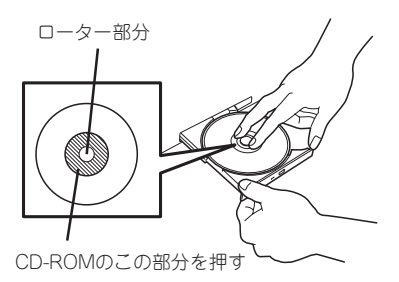

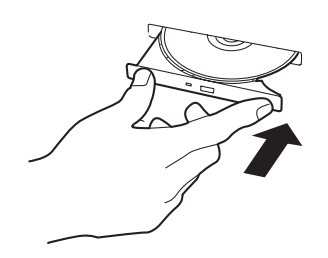

ディスクの取り出しは、ディスクをセットするときと 同じようにトレーイジェクトボタンを押してトレーを 引き出します。

アクセスランプが点灯しているときはディスクにアク セスしていることを示します。トレーイジェクトボタ ンを押す前にアクセスランプが点灯していないことを 確認してください。

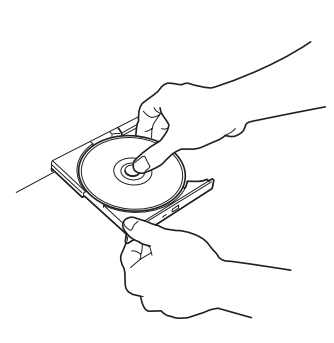

右図のように、片方の手でトレーを持ち、もう一方の 手でトレーの中心にあるローター部分を押さえながら ディスクの端を軽くつまみ上げるようにしてトレーか ら取り出します。

ディスクを取り出したらトレーを元に戻してくださ い。

## 取り出せなくなったときの方法

トレーイジェクトボタンを押してもディスクが取り出せない場合は、次の手順に従ってディ スクを取り出します。

- 1. POWERスイッチを押してExpressサーバの電源をOFF(POWERランプ消灯)にする。
- 2. 直径約1.2mm、長さ約100mmの金属製 のピン(太めのゼムクリップを引き伸ばし て代用できる)をドライブ前面右側にある エマージェンシーホールに差し込んで、 トレーが出てくるまでゆっくりと押す。

## 重要�

- ⓦ つま楊枝やプラスチックなど折れ やすいものを使用しないでくださ い。
- ⓦ 上記の手順を行ってもディスクが 取り出せない場合は、保守サービ ス会社に連絡してください。
- 3. トレーを持って引き出す。
- 4. ディスクを取り出す。
- 5. トレーを押して元に戻す。

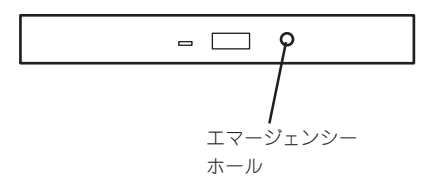

## ディスクの取り扱いについて

Expressサーバにセットするディスクは次の点に注意して取り扱ってください。

- CD規格に準拠しない「コピーガード付きCD」などのディスクにつきまして は、CD再生 機器における再生の保証はいたしかねます。
- ディスクを落とさないでください。
- ディスクの上にものを置いたり、曲げたりしないでください。
- ディスクにラベルなどを貼らないでください。
- 信号面(文字などが印刷されていない面)に手を触れないでください。
- 文字の書かれている面を上にして、トレーにていねいに置いてください。
- ⓦ キズをつけたり、鉛筆やボールペンで文字などを直接ディスクに書き込まないでくださ い。
- たばこの煙の当たるところには置かないでください。
- 直射日光の当たる場所や暖房器具の近くなど温度の高くなる場所には置かないでくださ い。
- 指紋やほこりがついたときは、乾いた柔らかい布で、内側から外側に向けてゆっくり、 ていねいにふいてください。
- 清掃の際は、ディスク専用のクリーナをお使いください。レコード用のスプレー、ク リーナ、ベンジン、シンナーなどは使わないでください。
- 使用後は、専用の収納ケースに保管してください。

# **リセット**

Expressサーバは高い信頼性をほこる装置ですが、誤ったハードウェア構成やネットワーク 環境で使用したり、不正なソフトウェアやプログラムを実行したりすると、ストールするこ とがあります。いったんストールすると、それ以上処理を進めることができなくなりネット ワーク環境などでは大きな影響を与えることになります。

この状態から、Expressサーバを元の正常な状態に戻すには、リセットを行ってくだ さい。 Expressサーバのリセットには、スイッチによるハードリセットとキーボードからのソフト リセットの2つがあります。

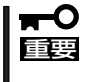

リセットは、ExpressサーバのDIMM内のメモリや処理中のデータをすべてクリアしてし まいます。ハングアップしたとき以外でリセットを行うときは、Expressサーバがなにも 処理していないことを確認してください。

## ハードリセット

Expressサーバ前面にあるRESETスイッチを押します。

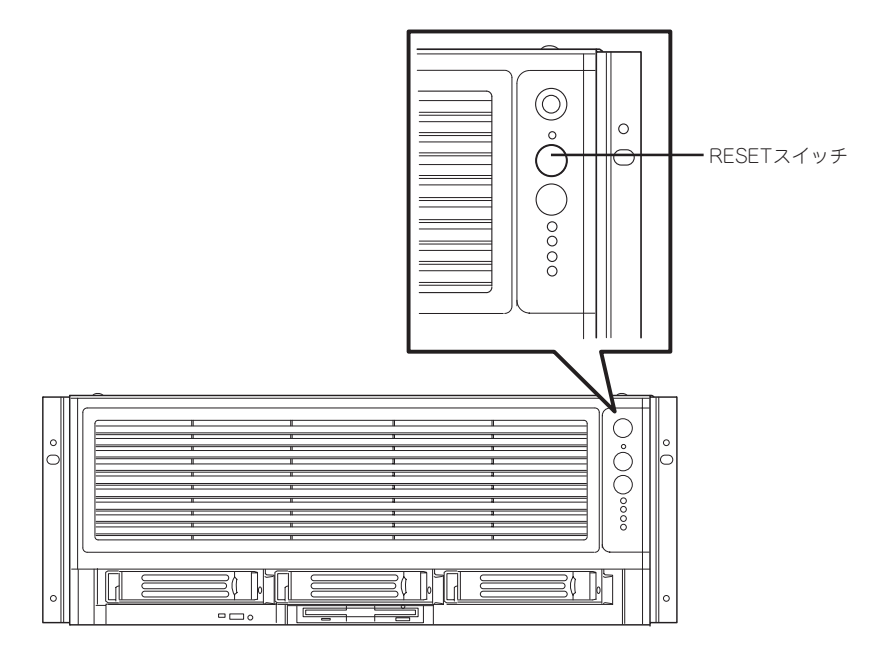

## ソフトリセット

OSが起動する前にExpressサーバが動作しなくなったときは、<Ctrl>キーと<Alt>キーを押 しながら、<Delete>キーを押してください。Expressサーバがリセットされます。

# **強制シャットダウン**

OSからExpressサーバをシャットダウンできなくなったときや、POWERスイッチを押して も電源をOFFにできなくなったとき、リセットが機能しないときなどに使用します。

ExpressサーバのPOWERスイッチを4秒以上押し続けてください。電源が強制的にOFFにな ります。(電源を再びONにするときは、電源OFF(強制シャットダウン)から約40秒ほど待っ てから電源をONにしてください。)

リモートパワーオン機能を使用している場合は、一度、電源をONにし直して、Windows  $\overline{\mathsf{I}}$ を起動させ、正常な方法で電源をOFFにしてください。 重要�

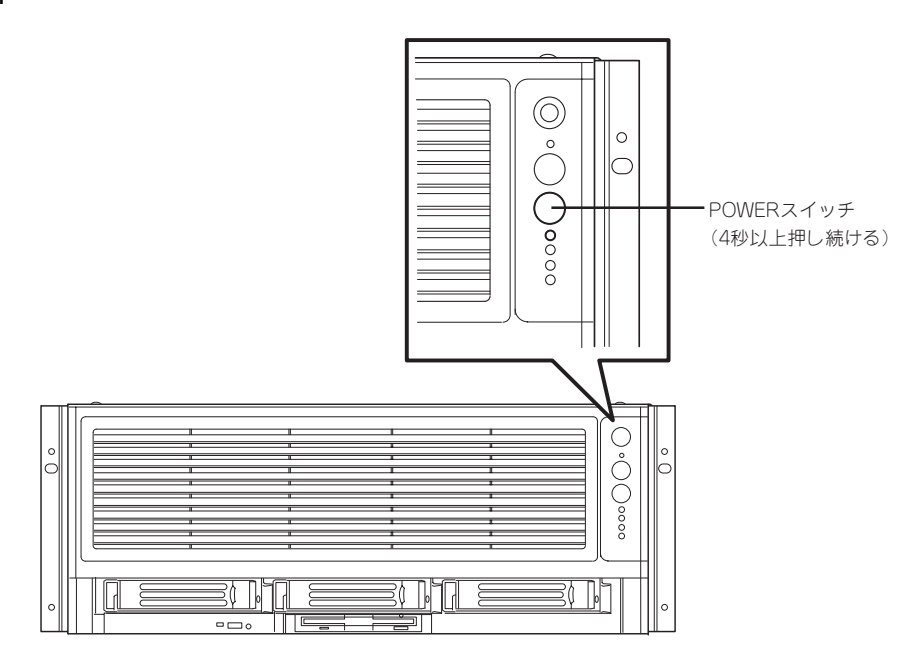